## **LE MODE D'AFFICHAGE PAR « MENUS »**

En mode par « Menus », chaque fenêtre Sas possède une barre de menus spécifique. L'éditeur de texte « Program-Editor », reconnaissable par les numéros figurant en tête de chaque ligne, comprend ainsi une barre composée des six menus « Fichier (File) », « Edition (Edit) », « Affichage (View) », « Local (Local) », « Général (Global) » et « Aide (Help) ». Les fenêtres « Log » et « Output » affichent, quant à elles, une barre composée des cinq menus « Fichier (File) », « Edition (Edit) », « Affichage (View) », « Général (Global) » et « Aide (Help) », le menu « Local » existant uniquement dans la fenêtre « Program-Editor ».

Initialement, la fenêtre « Program Editor » comprend le programme Sas écrit par l'utilisateur ; les fenêtres « Log » et « Output » affichent respectivement, une fois le programme-source lancé, le rapport d'exécution et les résultats du programme Sas.

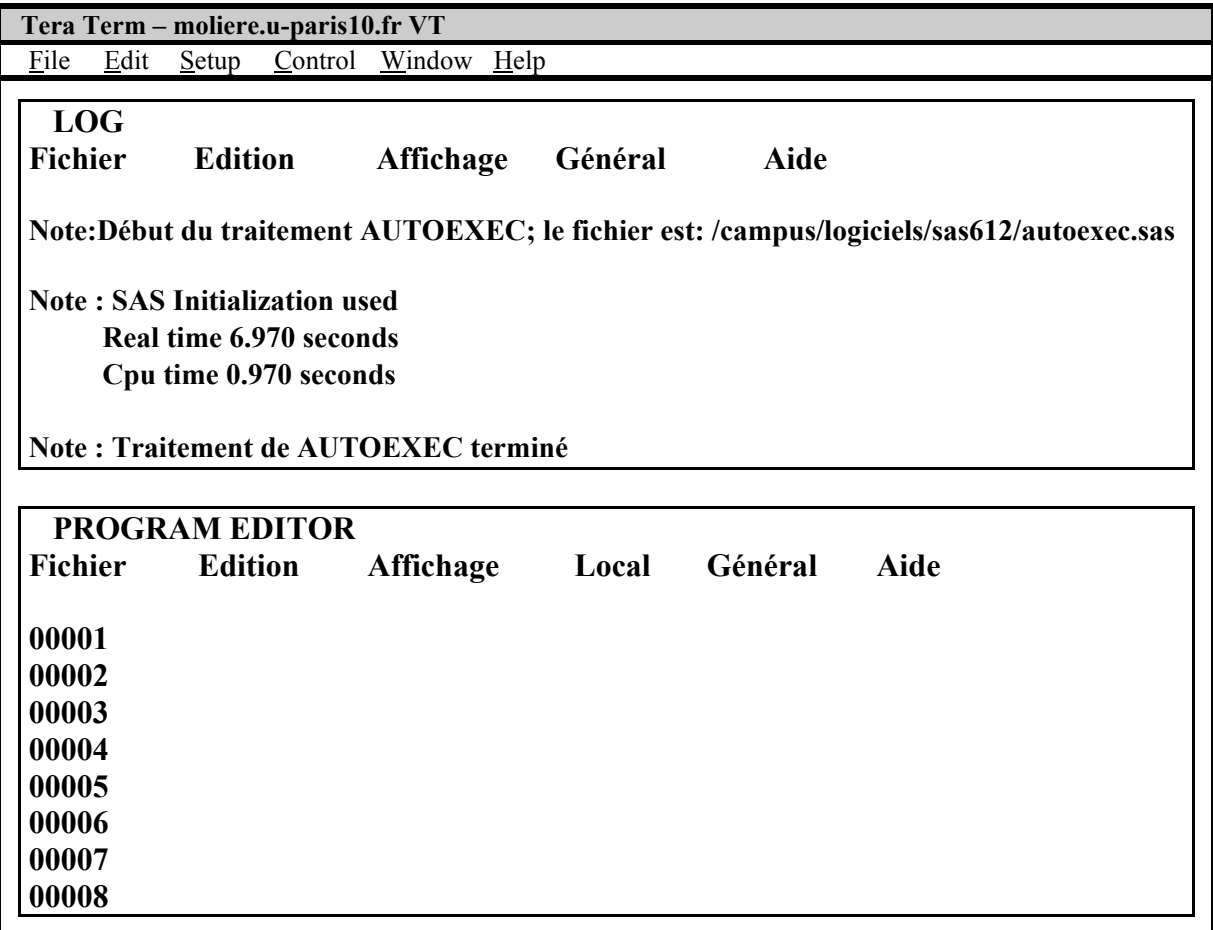

Dans le mode par « Menus », vous passez d'une fenêtre Sas à une autre fenêtre Sas en sélectionnant, dans le menu « Général », l'une des trois options *Editeur, Journal* ou *Résultats* comme le montre la fenêtre « Tera Term Pro » figurant à la page suivante.

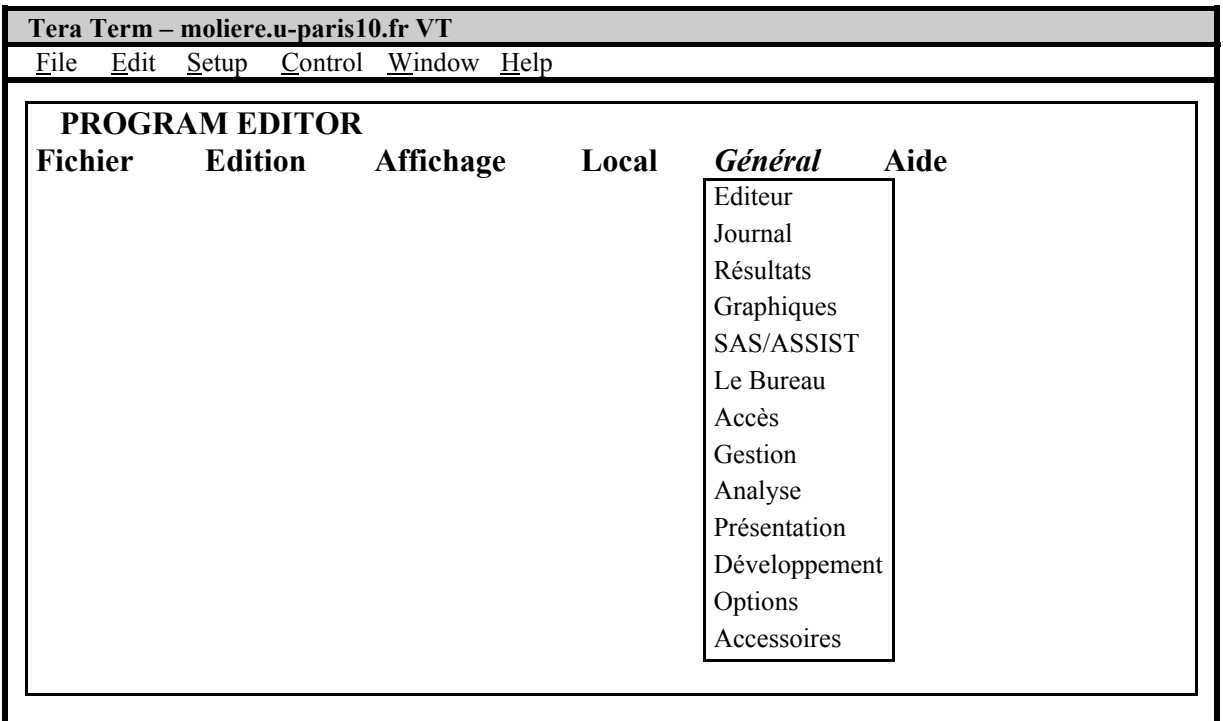

La gestion des fenêtres ne se limite pas cependant au passage d'une fenêtre Sas à une autre fenêtre Sas. Si votre émulateur connaît l'environnement graphique X, vous pouvez, à l'aide de la souris, agrandir ou réduire la taille de chacune de vos fenêtres de travail en fonction de vos besoin. Vous pouvez également aller en haut comme en bas, à gauche comme à droite de la fenêtre courante ou vous positionner à la première ligne comme à la dernière ligne du fichier présent dans la fenêtre de travail comme l'indique le tableau de correspondance des commandes Sas ci-après. A partir d'une fenêtre Sas quelconque, vous pouvez passer, ou repasser, au mode « Commandes » en sélectionnant successivement le menu « Général », l'option « Options » et la mention « Ligne de commande ». A partir de la fenêtre courante (ici, « Program-Editor ») affichée en mode « Commandes », vous pouvez transformer les deux autres fenêtres « Log » et « Output » du mode « Menus » au mode « Commandes » en tapant, dans la fenêtre courante, un espace suivi de la commande *pmenu*.